# Acesso ao Moodle Acesso ao Moodle **TUTORIAL**

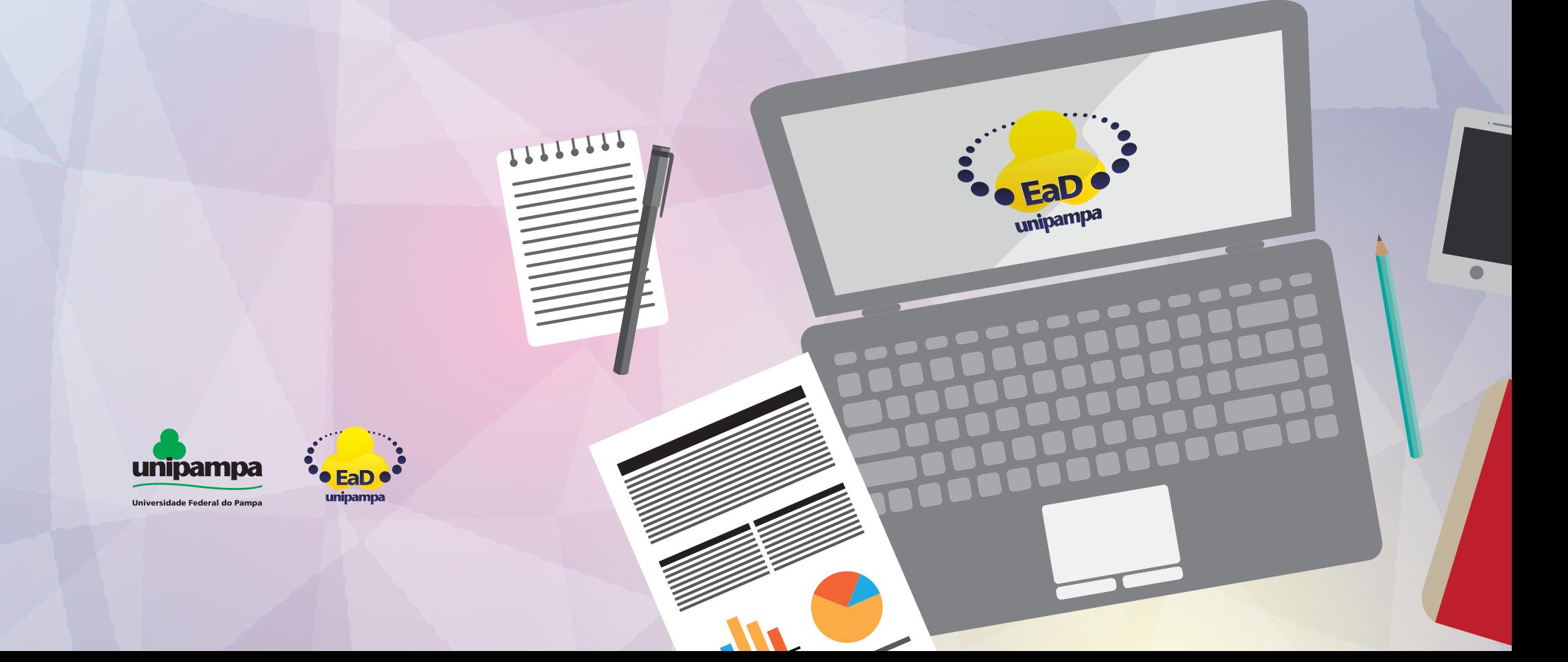

1 - Entre na página: https://moodle.unipampa.edu.br/

2 - escolha a versão do moodle que deseja acessar!

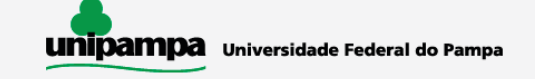

### Escolha uma das opções:

### **Moodle Cursos Presenciais**

Acesso às atividades de apoio dos cursos presenciais

da UNIPAMPA e capacitações ofertadas pelo Núcleo de

Desenvolvimento de Pessoal (NUDEPE).

1

A moodle.unipampa.edu.br

**3** Moodle

 $\epsilon$  $\rightarrow$ 

> **Moodle EAD e UAB**

Acesso a cursos na modalidade a distância ofertados pela UNIPAMPA, bem como aqueles no âmbito do Sistema Universidade Aberta do Brasil (UAB).

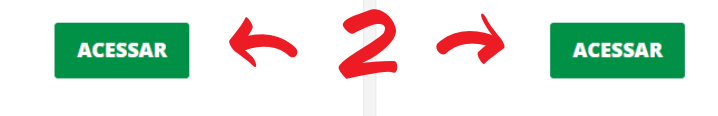

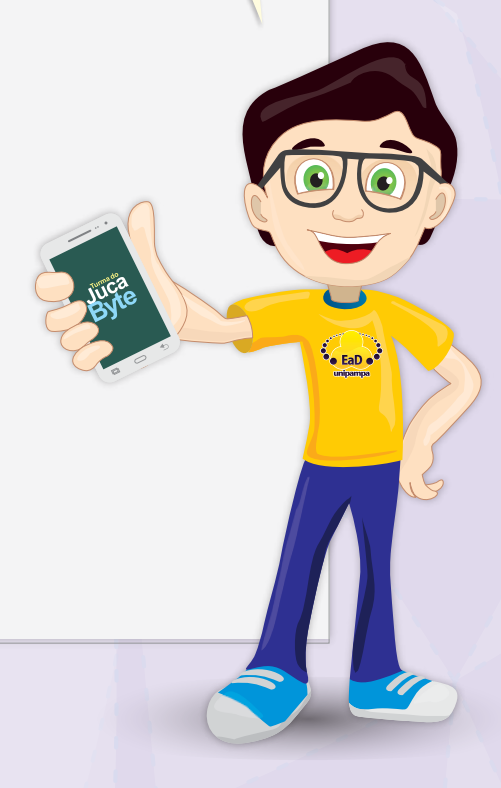

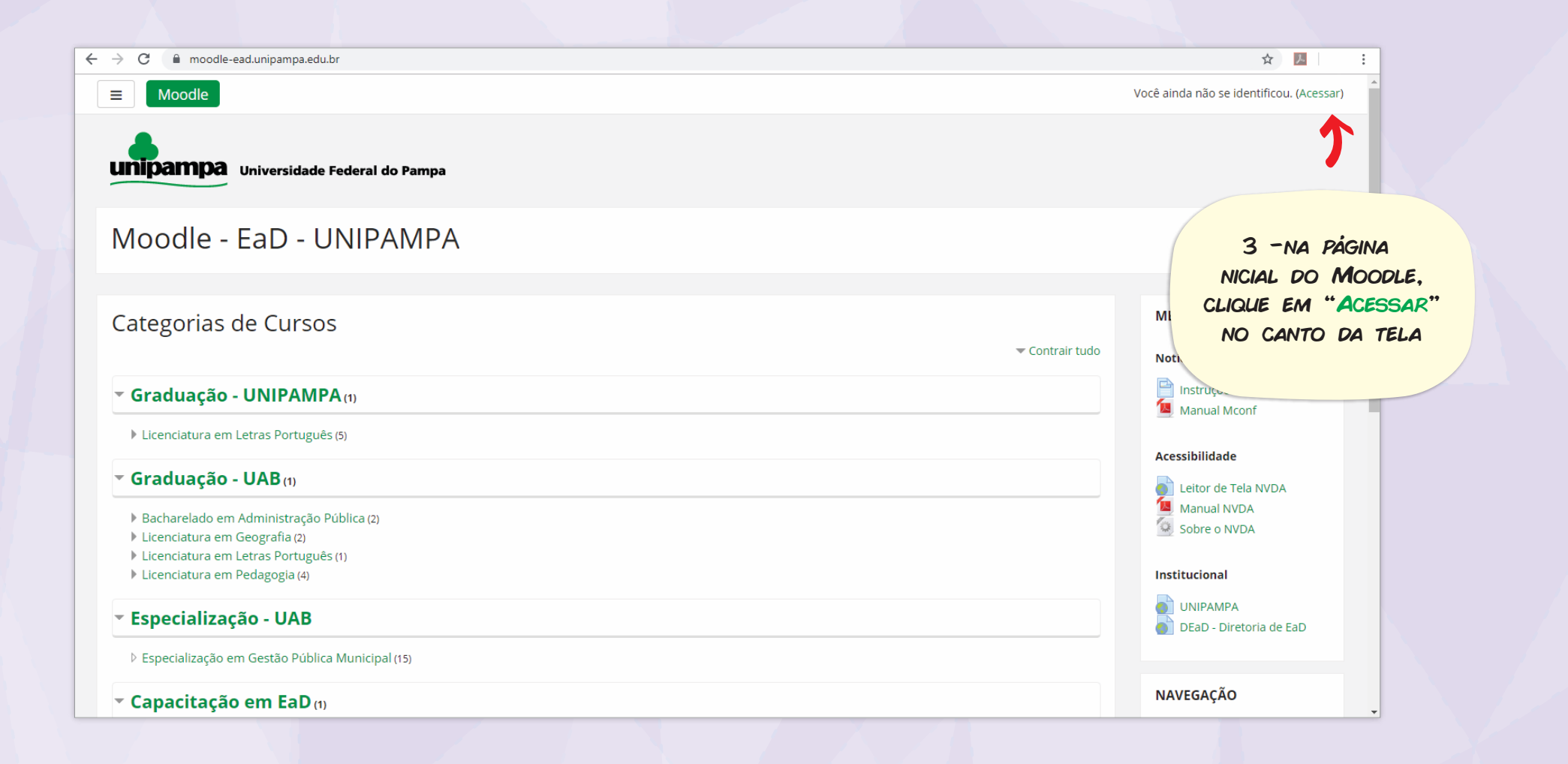

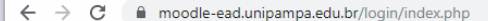

07 ☆ 2

÷

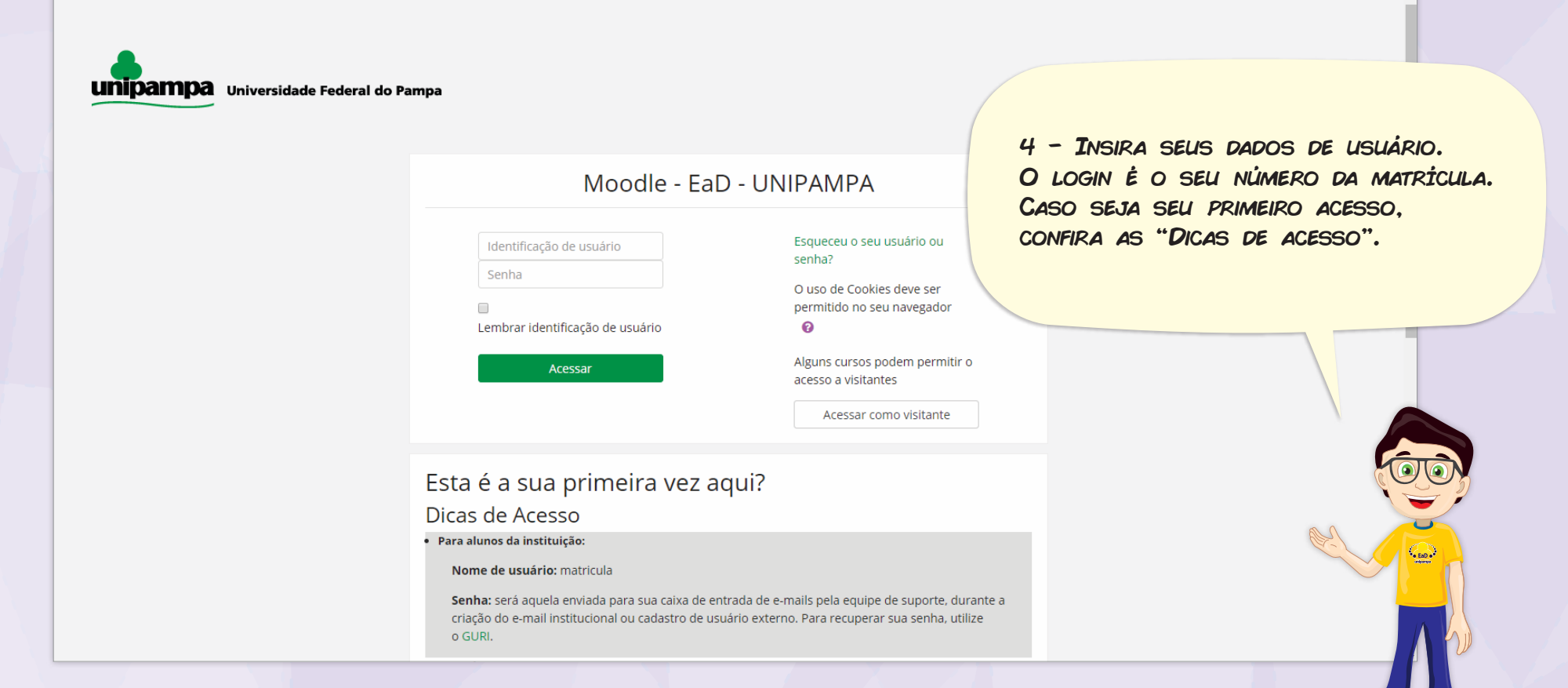

Pronto! Agora você pode acessar o curso e os componentes curriculares em que está matriculado! Boa sorte nesta jornada!

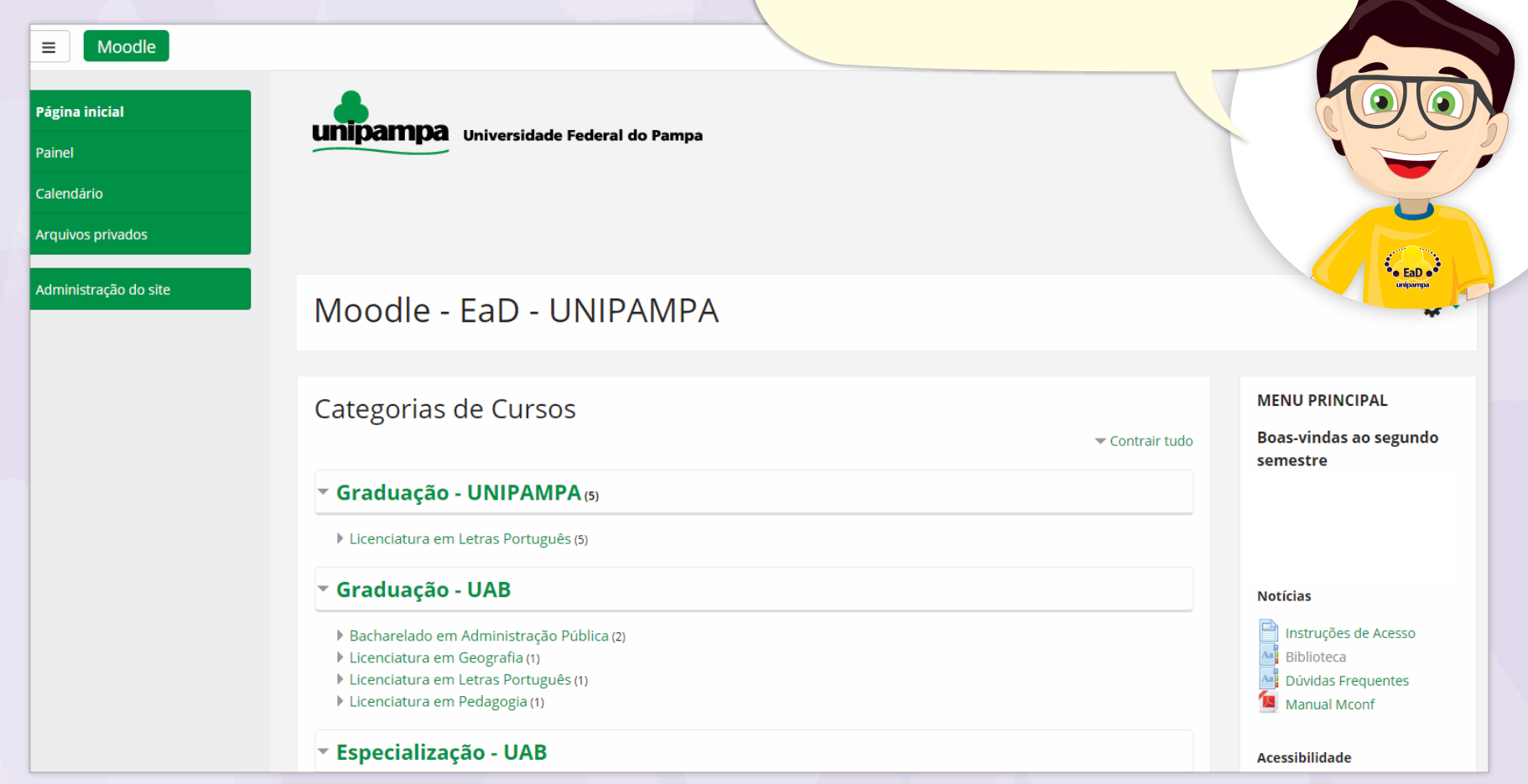

## Universidade Federal do Pampa

#### Pró-Reitoria de Graduação

Coordenadoria de Planejamento, Desenvolvimento e Avaliação Divisão de Educação a Distância

elaborado por:

Elvis Galarca Menezes Mendes | Técnico em Tecnologia da Informação Henrique Rockenbach de Almeida | Programador Visual Universidade Federal do Pampa. Bagé, junho de 2020.

versão derivada de REA com título: Tutorial - Acesso ao Moodle EaD originalmente elaborado por: Elvis Galarca Menezes Mendes | Técnico em Tecnologia da Informação Henrique Rockenbach de Almeida | Programador Visual Aden Rodrigues Pereira | Docente

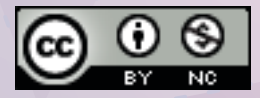

Atribuição-NãoComercial CC BY-NC